## Google Colab

**A gentle introduction**

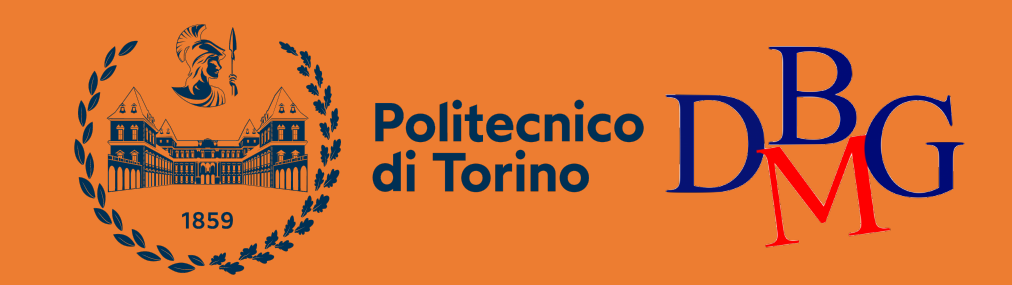

Luca Catalano, Daniele Rege Cambrin and Eleonora Poeta

 $mirror_mod = mod_1fier_ob_m$ mirror object to mirror<br>**irror\_mod.mirror**\_object<br>**inter-or\_object** The object to mirror and mirror object<br>Peration **Peration** == "MIRROR\_x";<br>"Lirror\_mod.use x = "<sup>MIRROR\_x"</sup>; **Example 12 and 12 and 12 and 12 and 12 and 12 and 12 and 12 and 12 and 12 and 12 and 12 and 12 and 12 and 12 a**<br> **Example 12 and 12 and 12 and 12 and 12 and 12 and 12 and 12 and 12 and 12 and 12 and 12 and 12 and 12 and 1** Trop\_mod.use\_x = True<br>Trop\_mod.use\_x = True<br>Trop\_mod.use\_y = False<br>Open\_mod.use\_z = False The True<br> **The Contract of Second**<br> **Contract on the Second Press**<br> **Contract on the Press**<br> **Contract On the Press Operation** ==  $P = \frac{P}{P}$ <br> **Peration** ==  $P = \frac{P}{P}$ <br> **Peration** ==  $P = \frac{P}{P}$ Peration == "MIRROR\_Y"<br>"IFror\_mod.use\_x = False"<br>"IFror\_mod.use y = Talse"  $\frac{1000 \cdot 45e}{1000 \cdot 45e} = \frac{1000 \cdot 45e}{1000 \cdot 45e} = \frac{1000 \cdot 45e}{1000 \cdot 45e}$  $\frac{1000 \cdot 108}{1000 \cdot 108} = \frac{1000 \cdot 108}{1000 \cdot 108} = \frac{1000 \cdot 108}{1000 \cdot 108}$ Deration == "MIRROR\_Z"<br>Deration == "MIRROR\_Z",  $\frac{1}{1}$ Pror\_mod.use\_x = False  $k$ Pror\_mod.use\_ $x = False$ <br> $k$ Pror\_mod.use\_ $y = False$  $1$ Pror\_mod.use\_z =  $True$ 

**Delection** at the end -add  $ob.setect=1$ er ob.select=1 ntext.scene.objects.activ "Selected" + str(modifier  $irror ob. select =  $\theta$$ bpy.context.selected\_obj ata.objects[one.name].se

wint("please select exactly

OPERATOR CLASSES ----

es.*Operator*):<br>mirror\_to\_the\_selecter<br>mirror\_mirror\_x"  $_{\it Operator})$ : x mirror to the<br>x mirror\_mirror\_x"<br>ject.mirror\_mirror\_x"  $\omega$  antext): object is not

### What is Google Colab?

It offers a convenient, free, and powerful platform for coding, collaborating, and executing Python projects, particularly in data science and machine learning domains.

### Why Google Colab?

No setup required

Notebooks are saved in Google Drive, making it easy to access and share.

Supports popular libraries like pandas, numpy, and scikit-learn for machine learning and data analysis tasks.

Offers access to GPUs and TPUs for accelerating computations, particularly useful for deep learning tasks

# CO Search Google Colab on Internet

### Google

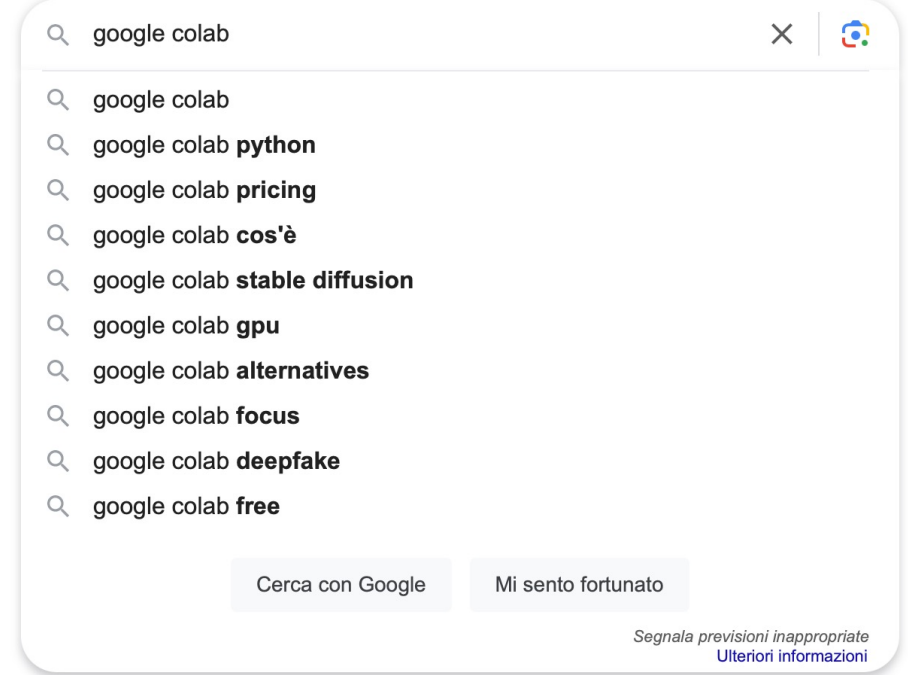

# CO Search Google Colab on Internet

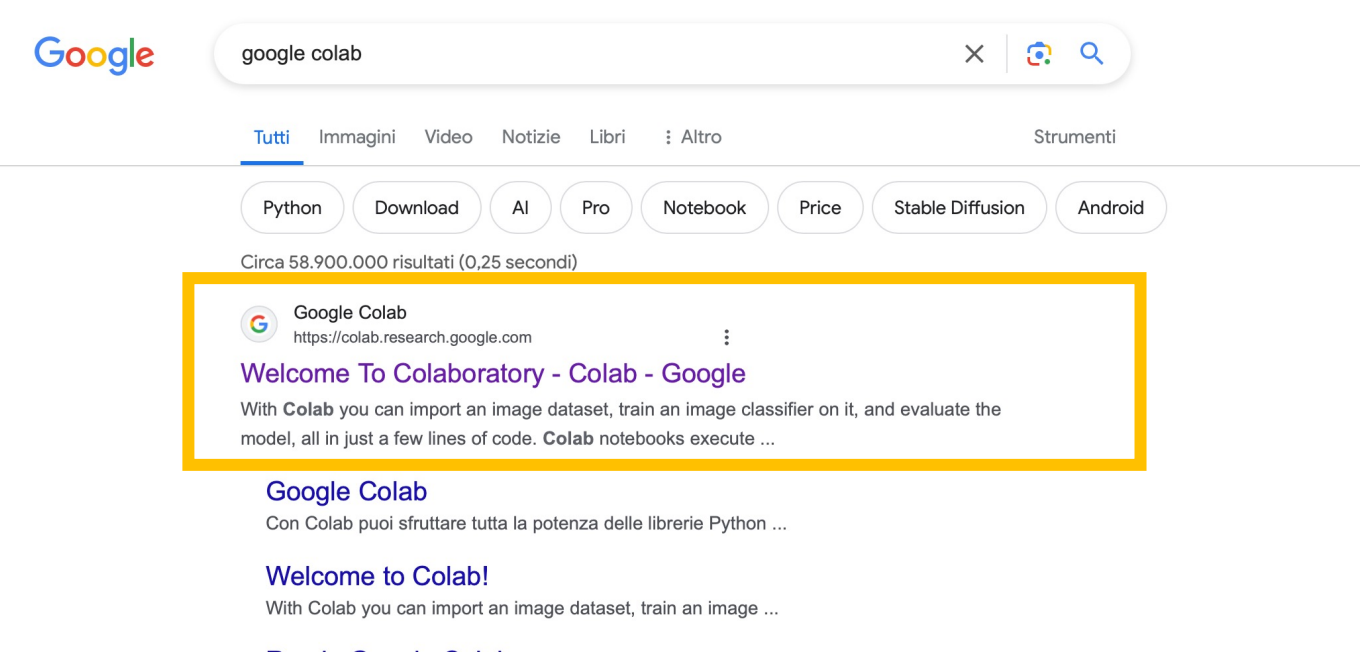

**Run in Google Colab** Colab is a Python development environment that runs in the ...

### Pro

Tightly integrated with Google Cloud services like BigQuery ...

**Google Colaboratory** The Basics ... Colab is a hosted Jupyter Notebook service that ...

Altri risultati in google.com »

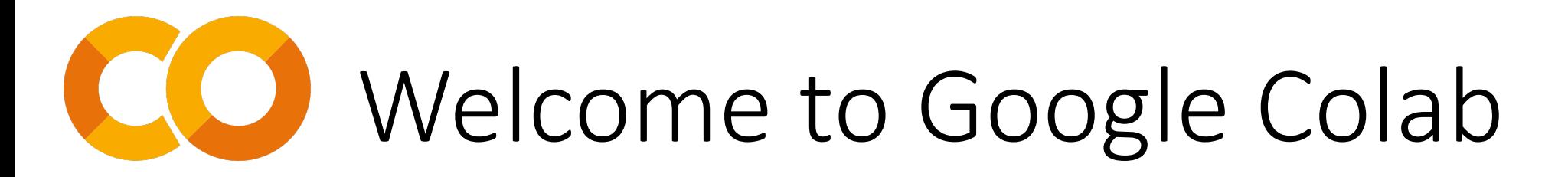

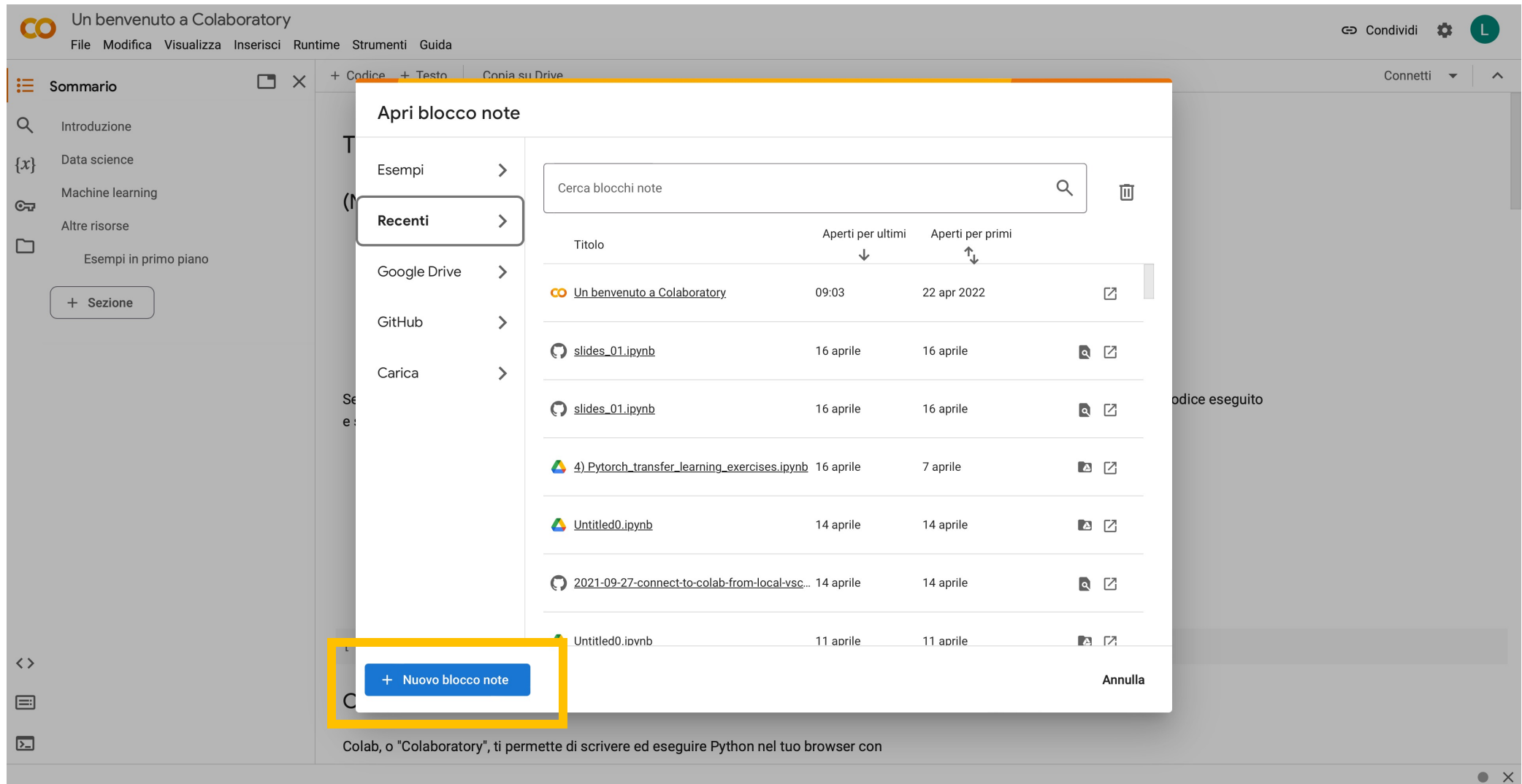

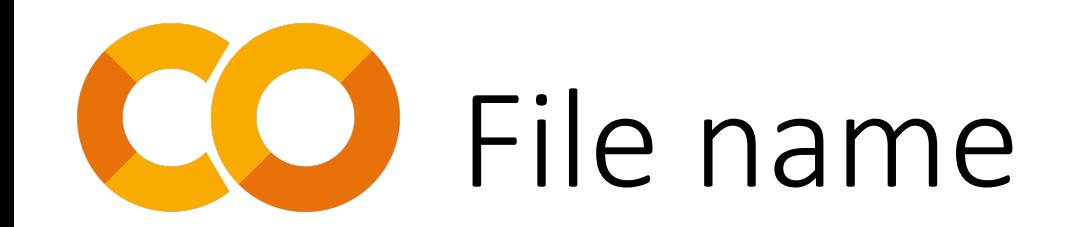

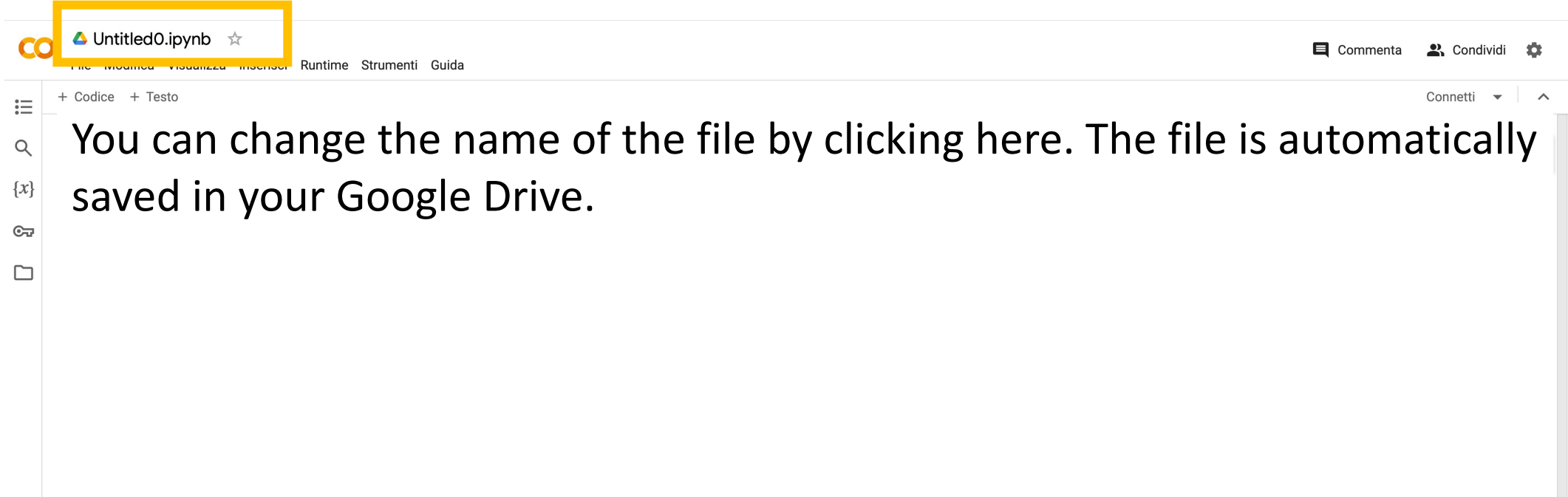

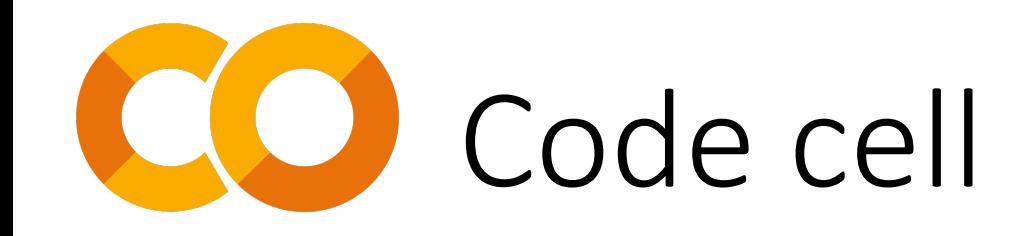

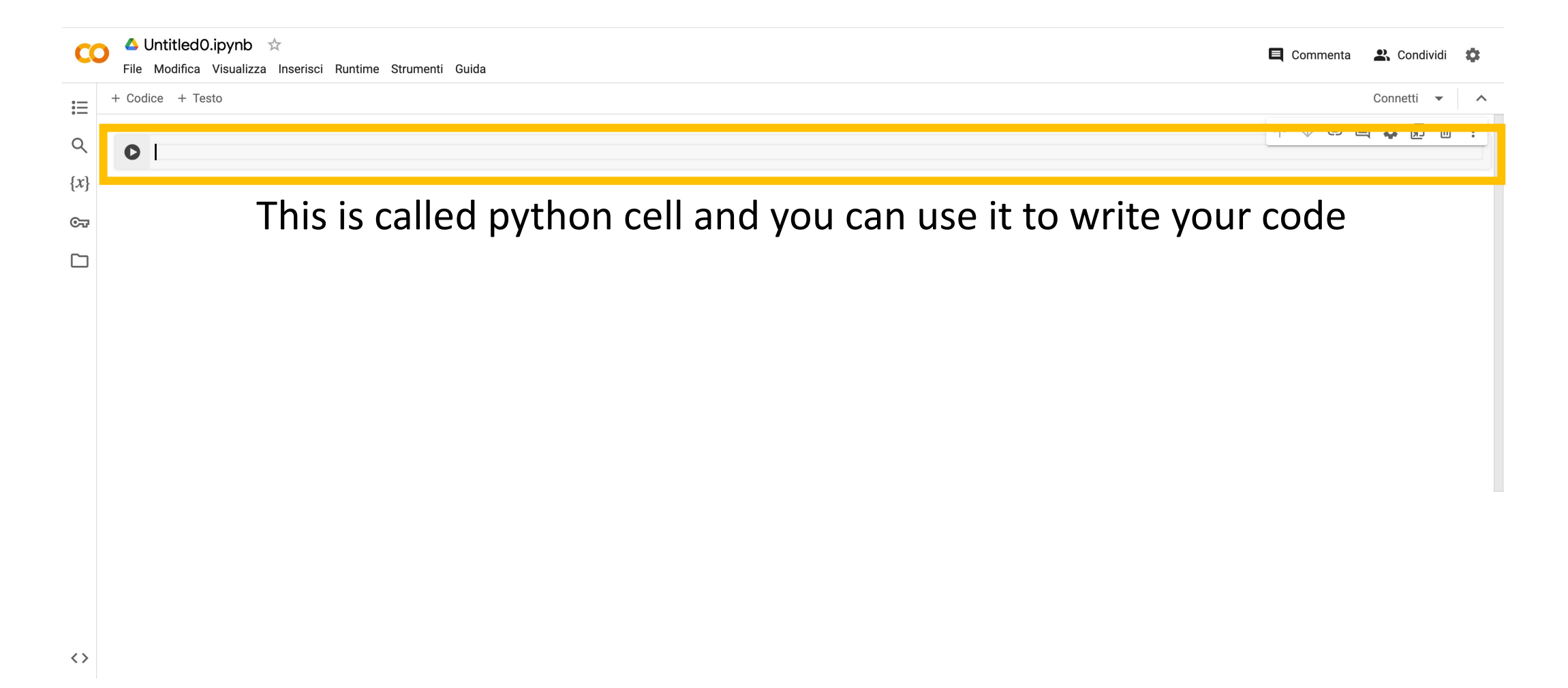

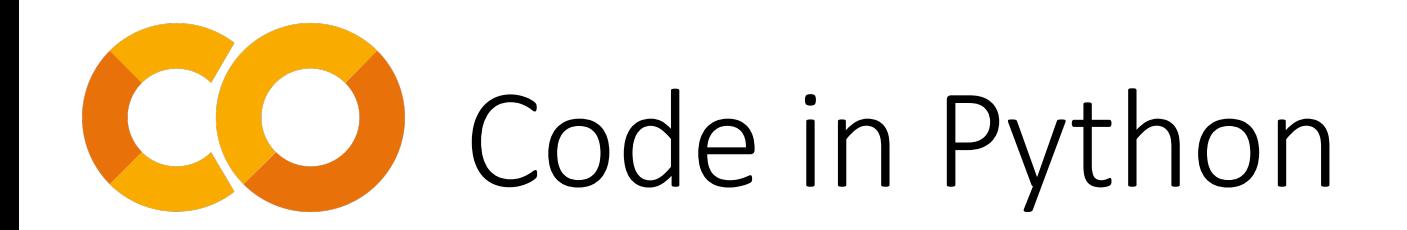

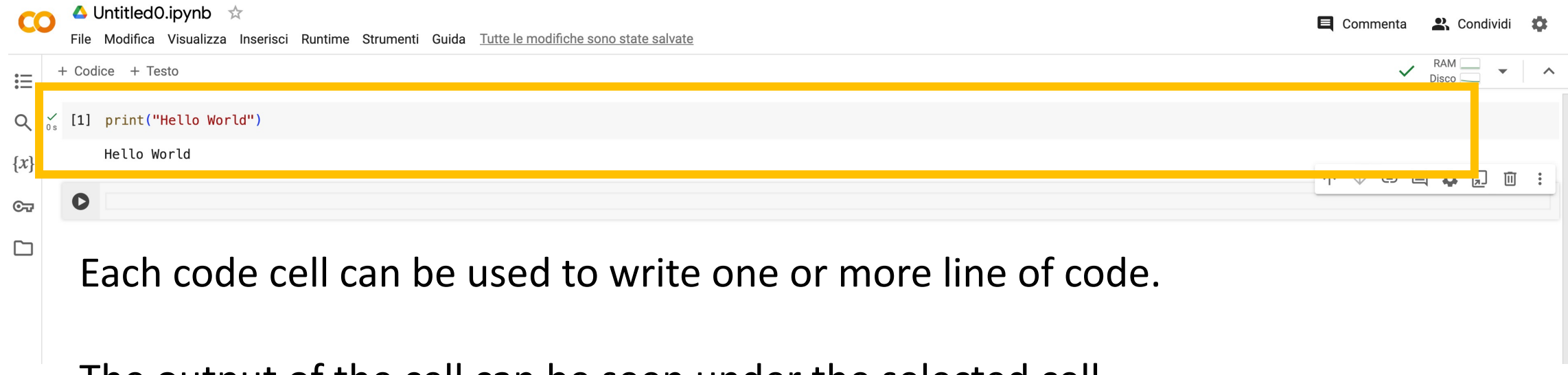

The output of the cell can be seen under the selected cell.

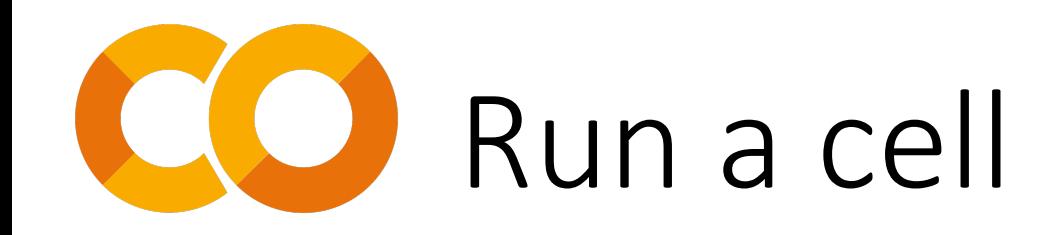

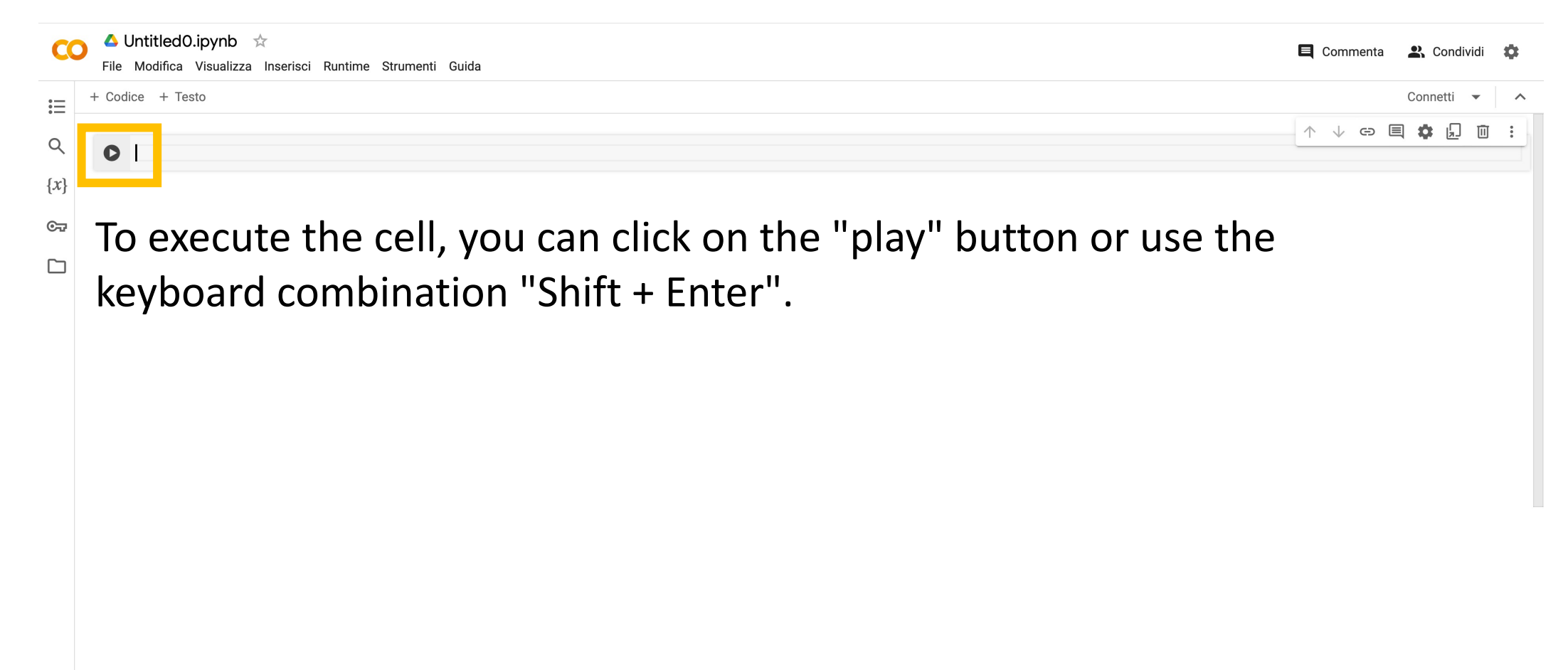

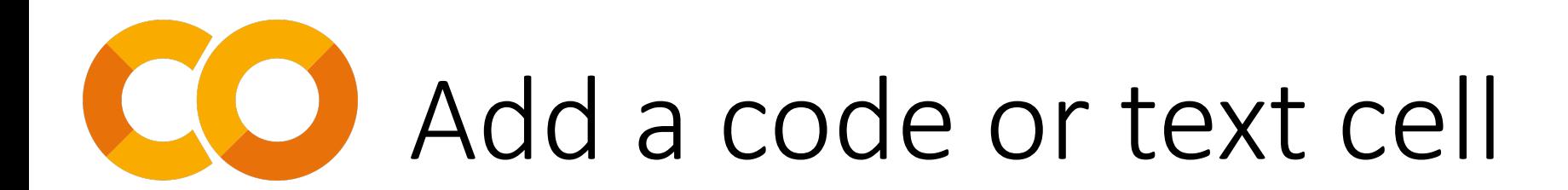

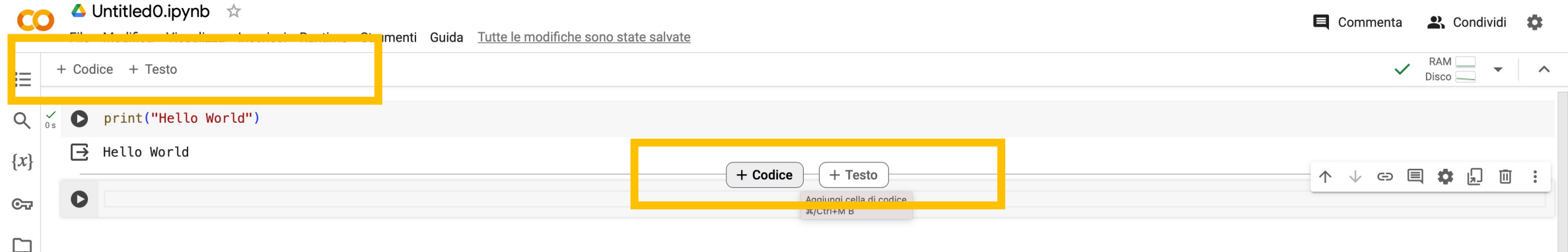

Utilize code cells for writing and executing Python code. Simply click on the highlighted button to add a new code cell.

Output of executed code cells, as well as declared variables and functions, are automatically stored in memory.

This allows easy access to previously executed code results and variables without needing to rerun the entire notebook.

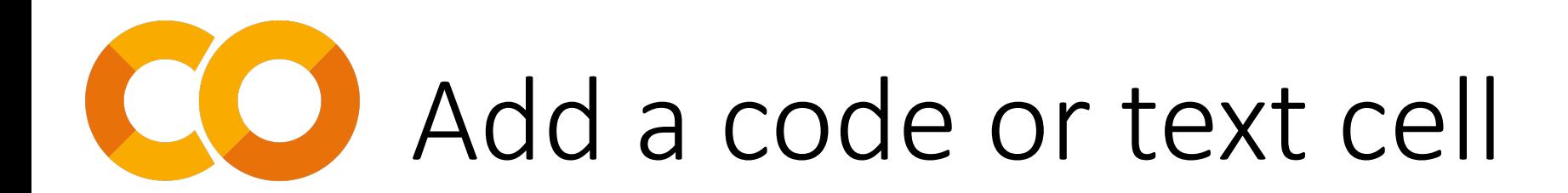

your notebook.

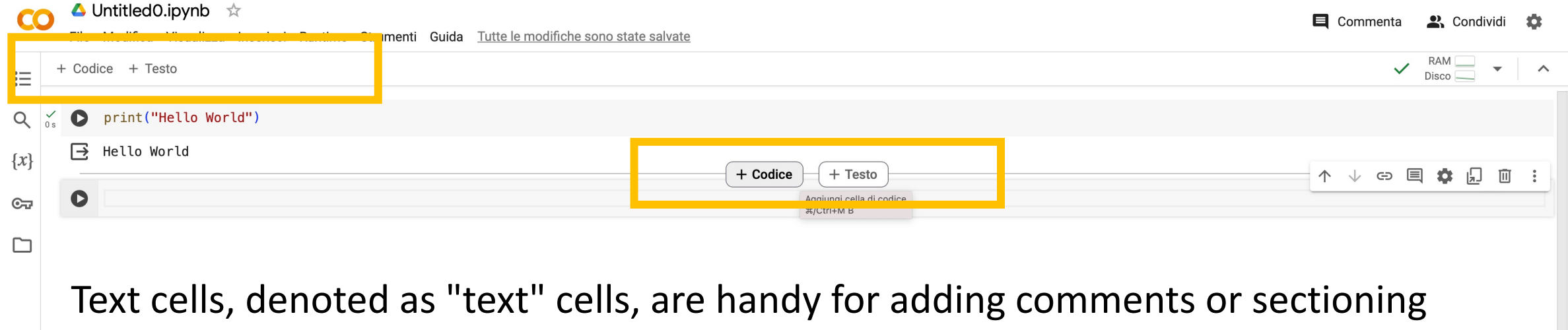

Write in them using Markdown for formatted text or plain text for straightforward documentation.

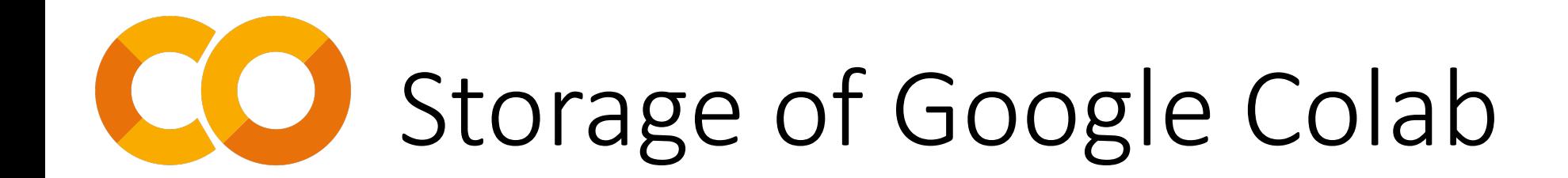

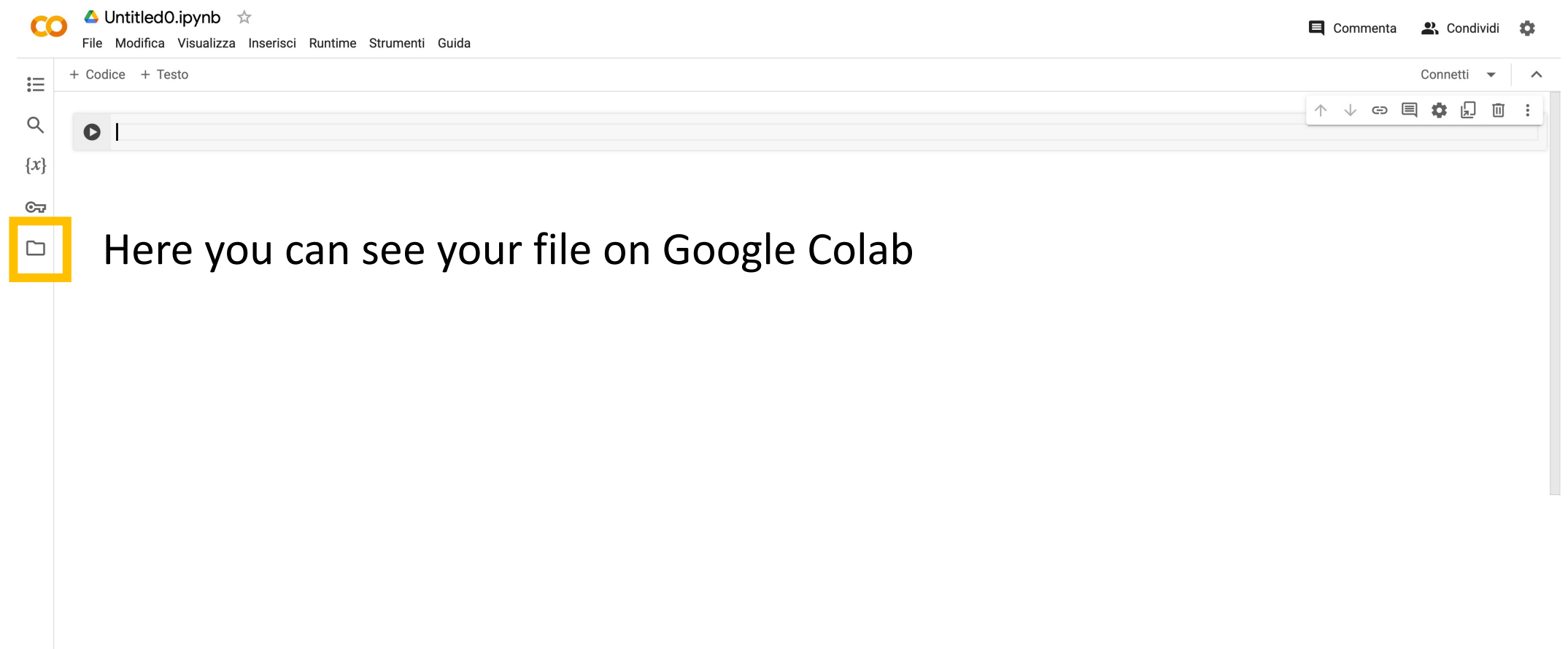

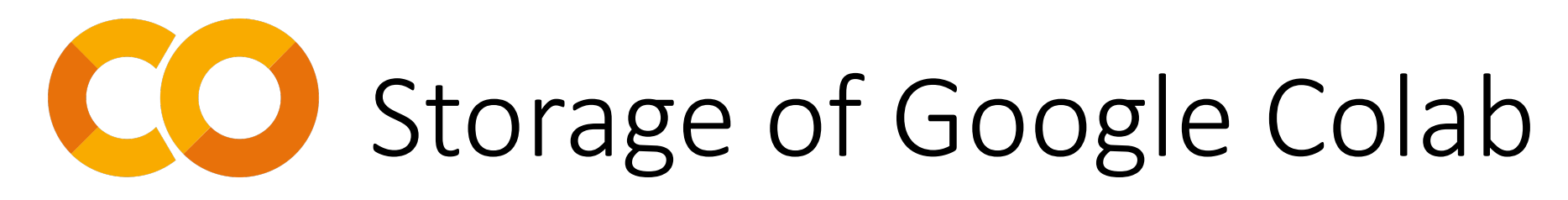

### Untitled 0.ipynb

 $\langle \rangle$ 

⊟

 $\sum$ 

Disco

File Modifica Visualizza Inserisci Runtime Strumenti Guida Tutte le modifiche sono state salvate

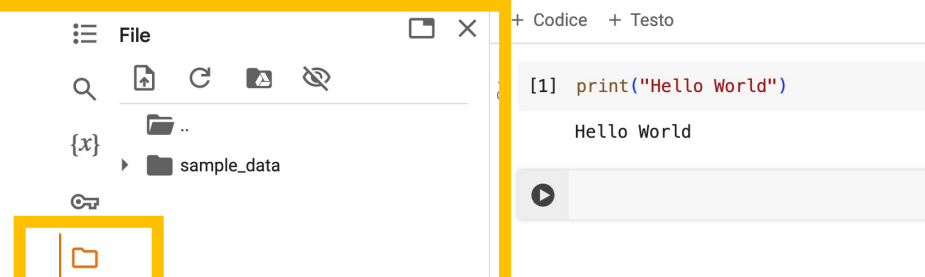

81.53 GB disponibili

Your file are stored here. You can import other files using the drag and drop technique.

Please remember that:

- if you want to import a folder you should zip it before drag and drop on Google Colab
- § if you want to import a single you should drag and drop it on Google Colab as is

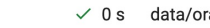

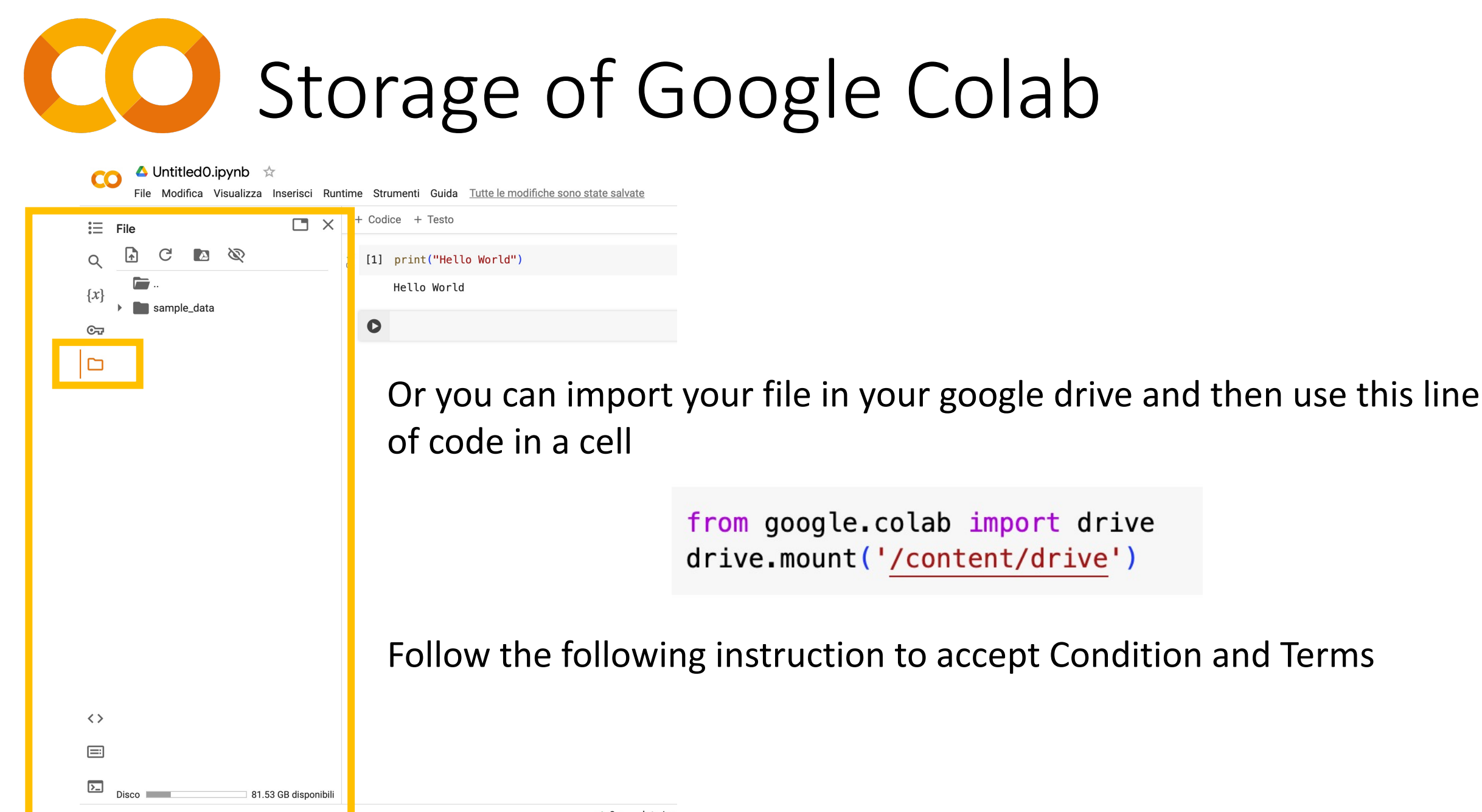

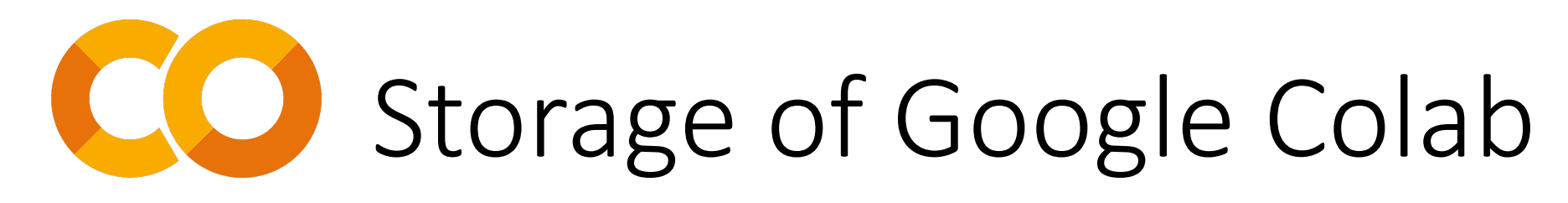

### Untitled0.ipynb  $\frac{1}{2}$  $\overline{c}$

File Modifica Visualizza Inserisci Runtime Strumenti Guida Tuttele modifiche sono state salvate

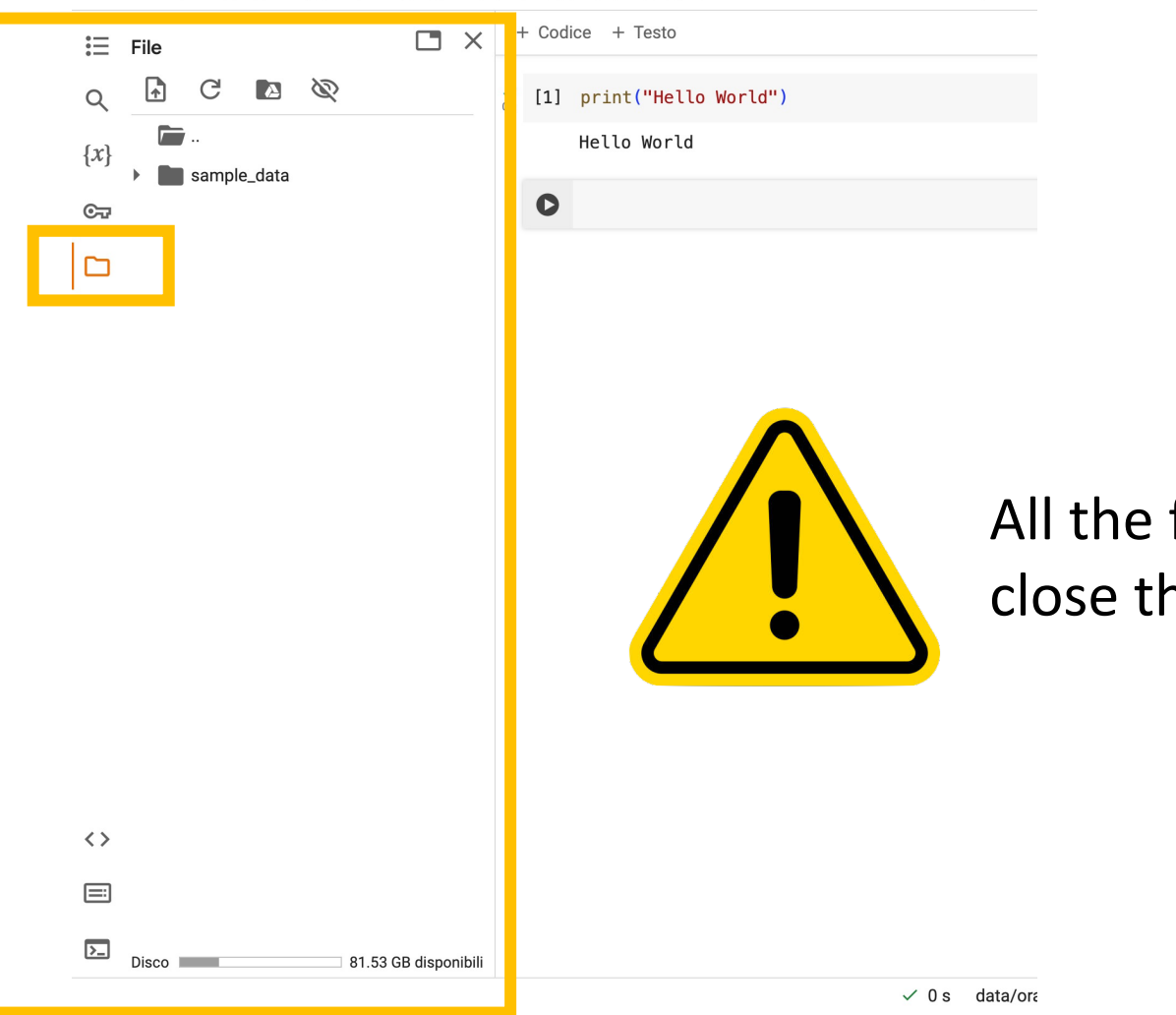

file in this space will be deleted when you ne tab window

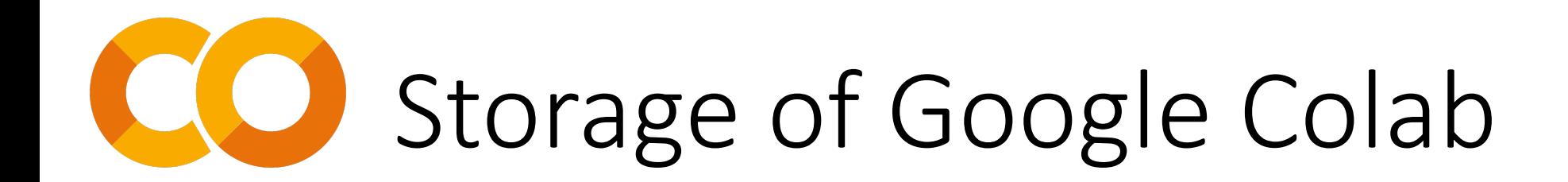

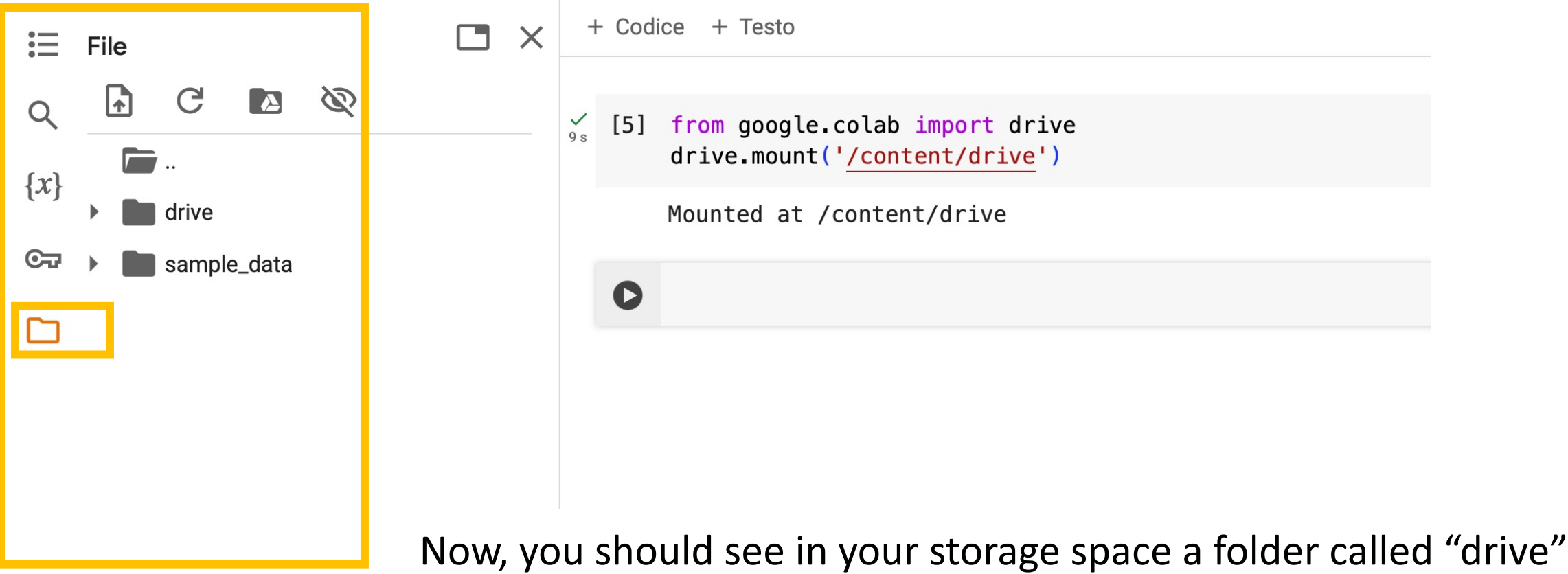

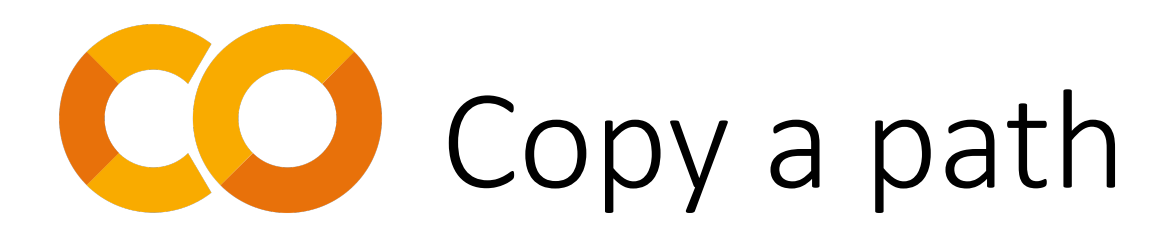

INVOLTIVE VIOLENCE INVENTORI INSTITUTO VERINDOTE

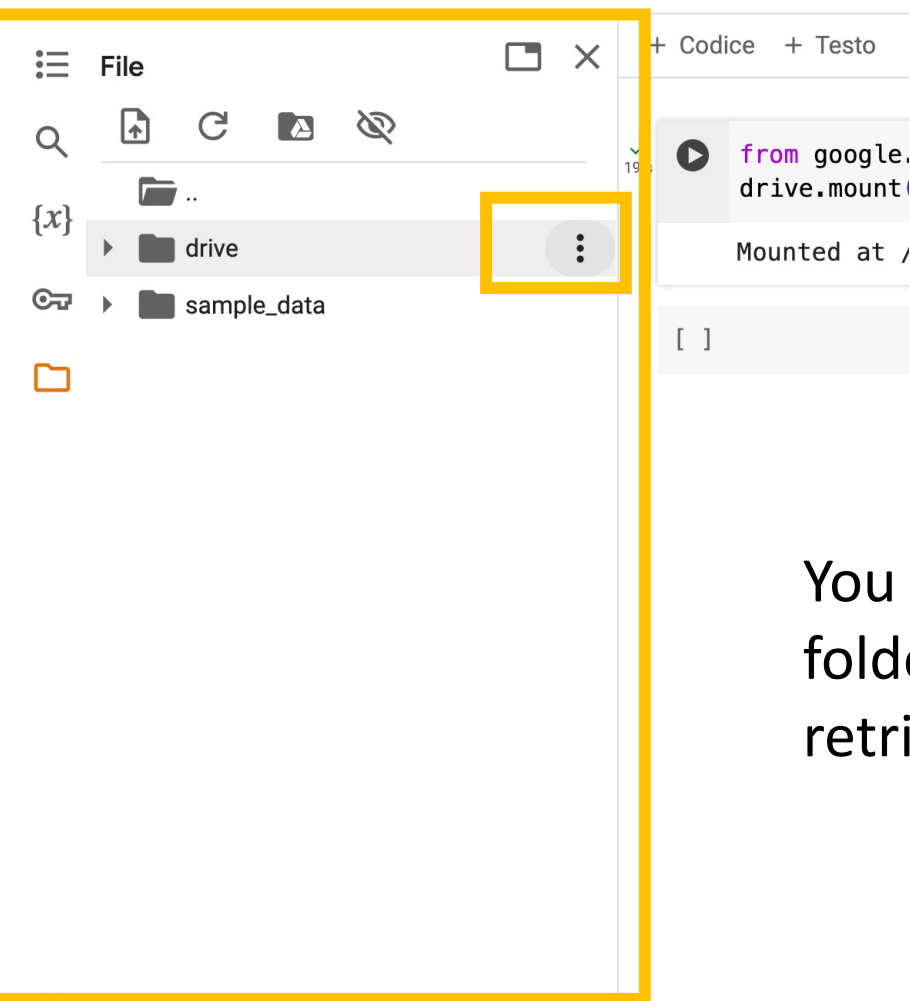

u can find the "option" button on the right side of the Ider. Click on it and then select "Copy path" to trieve the path for use in your Python code.

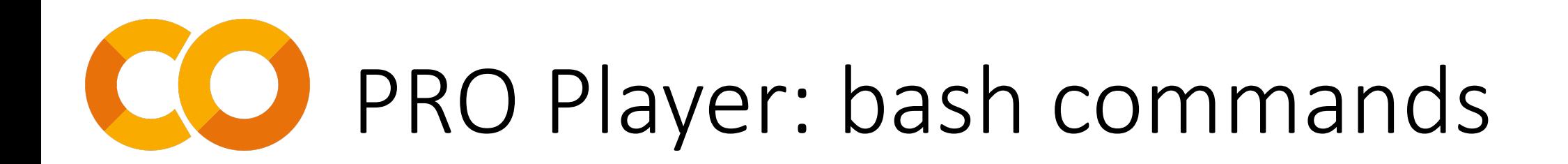

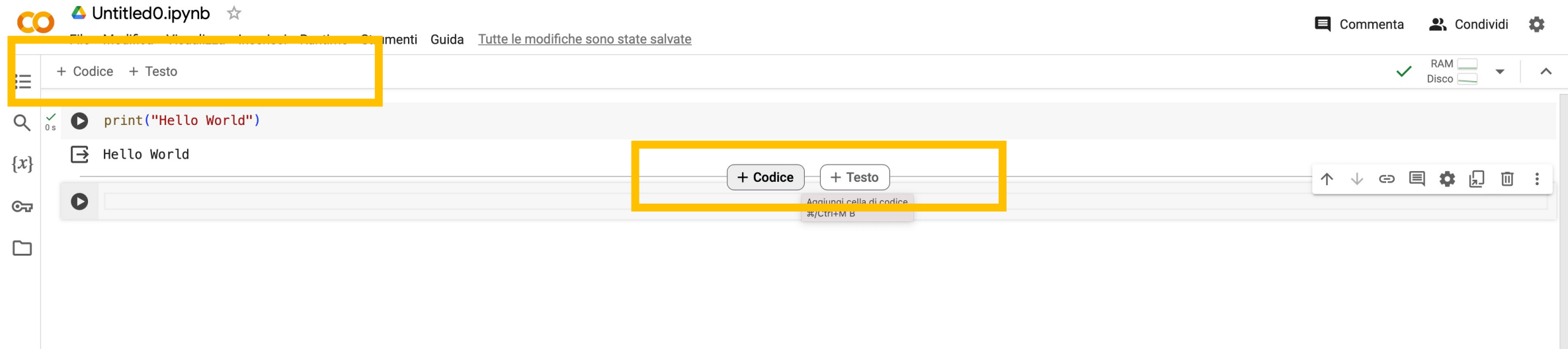

Within a code cell, you can execute bash commands using the "!" symbol before the command itself. However, for the change directory command (cd), you should use the "%" symbol.

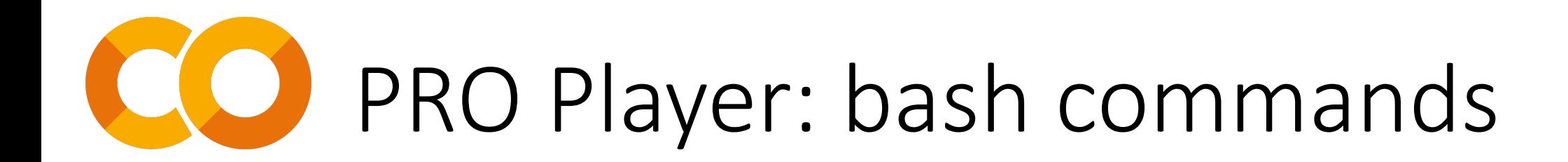

Some useful commands in a code cell include:

- **!pip install <library name>**: This command is handy for installing additional libraries that Colab may not have by default
- **!unzip <folder\_name.zip>**: Useful when you need to extract a folder that you've uploaded to the storage space by dragging and dropping
- **%cd <path name>**: Helpful when you want to change directories within your code execution environment.

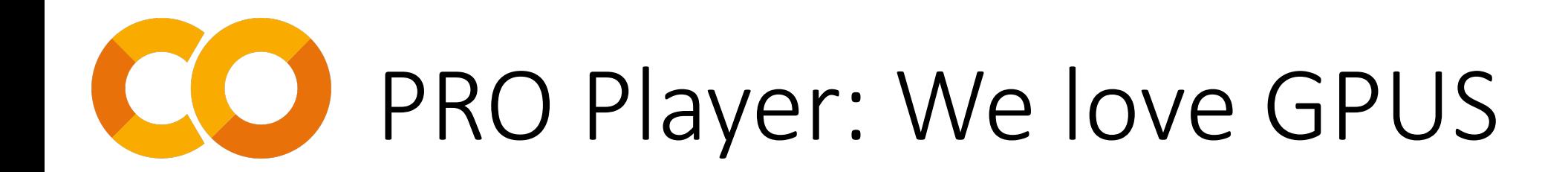

If you NEED GPU computations, you can change your runtime by following the instructions provided above

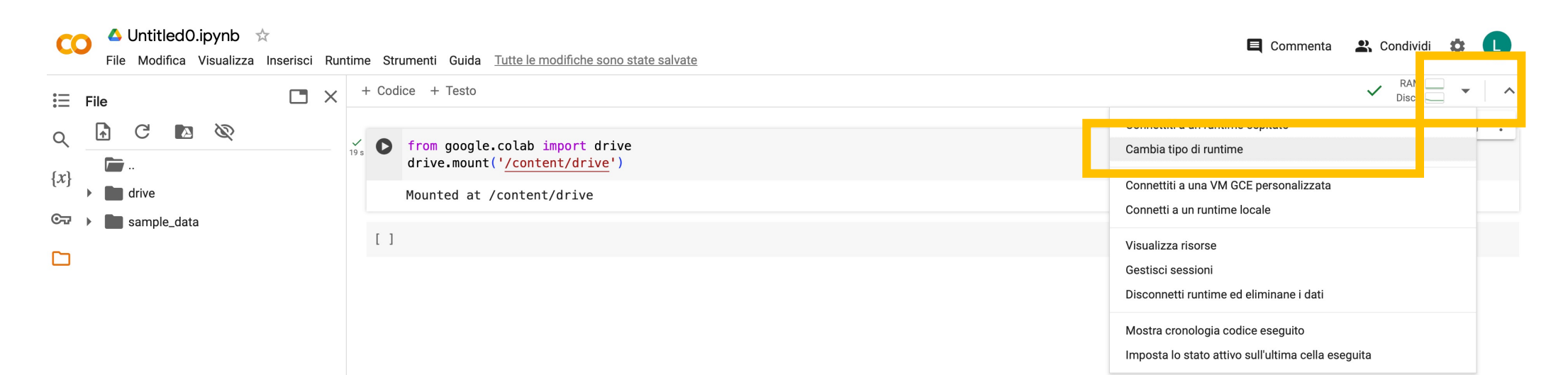

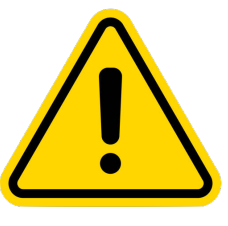

Please note that GPUs are available for free but with a limited number of hours per day. Therefore, it's essential to use them judiciously and only when they're truly necessary.

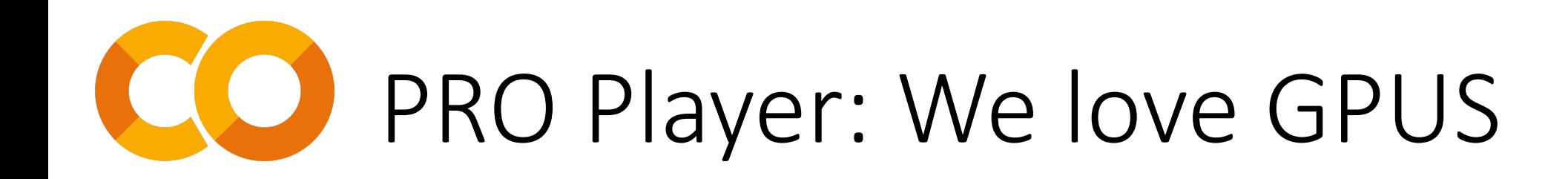

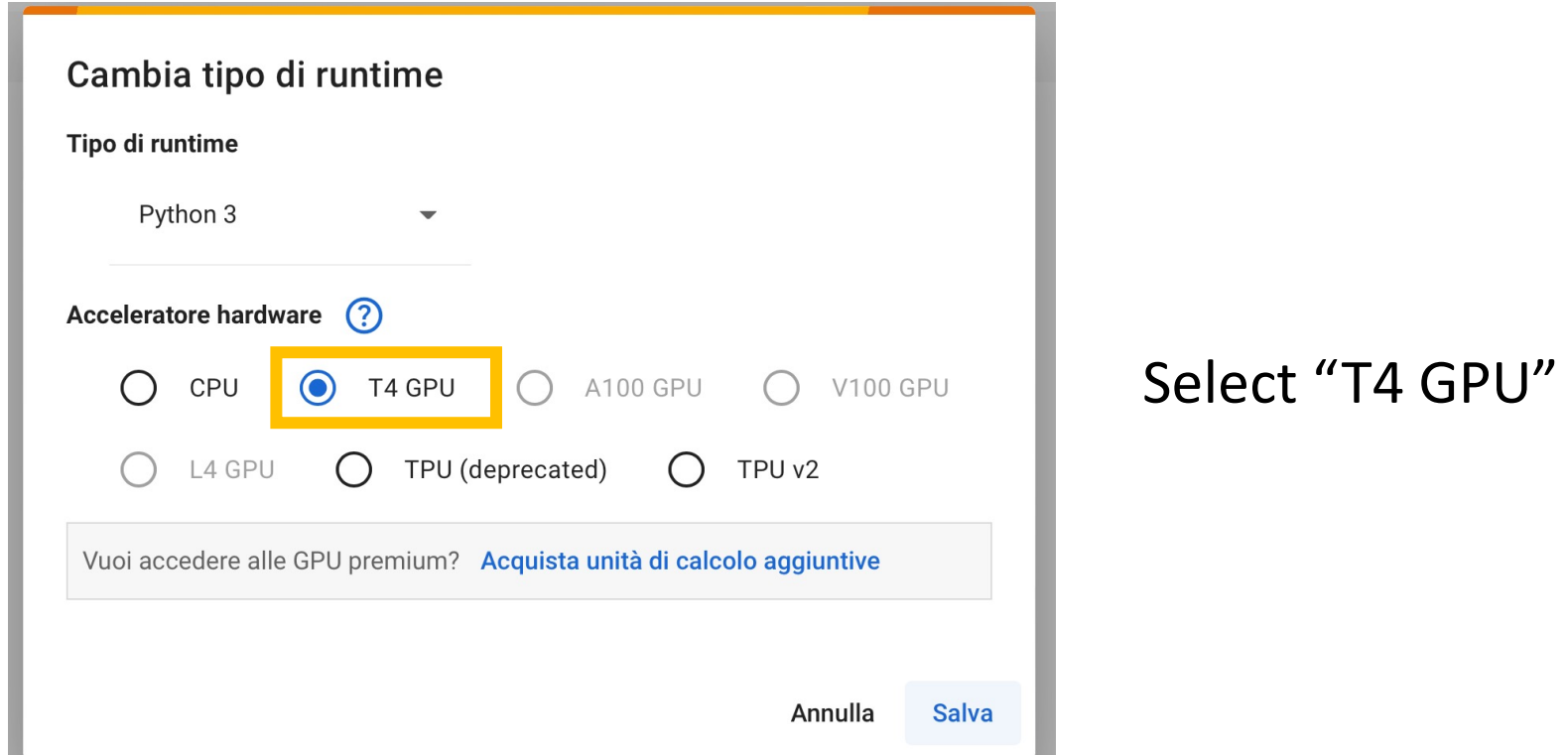

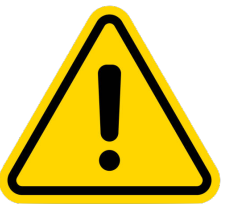

Please note that GPUs are available for free but with a limited number of hours per day. Therefore, it's essential to use them judiciously and only when they're truly necessary.